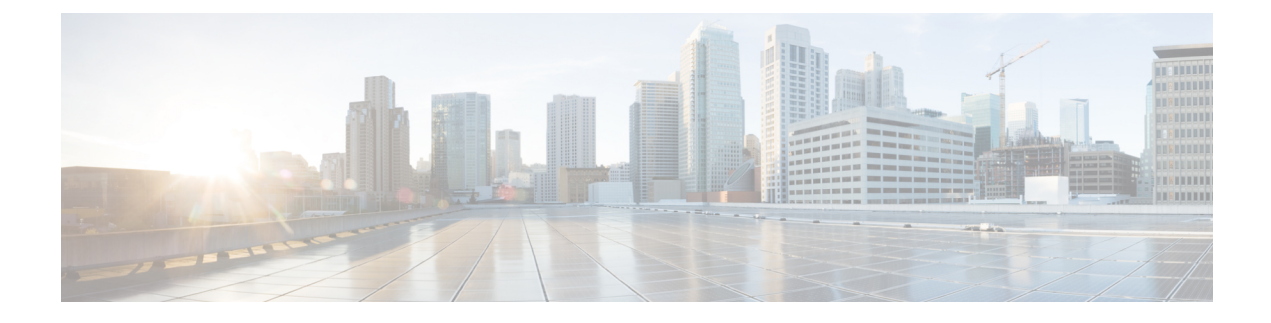

# **Configuring and Validating Fluidmax Topology**

• [Configuring](#page-0-0) and Validating Fluidmax (point to multipoint) Topology, on page 1

## <span id="page-0-0"></span>**Configuring and Validating Fluidmax (point to multipoint) Topology**

Concerning fixed infrastructure, any wireless interface can be configured to operate in Fluidmax mode to implement point-to-multipoint connections. Each interface uses an independent set of Fluidmax parameters, allowing for great flexibility in the network topologies that can be implemented. As an example, the picture below illustrated explains two cascaded point to multipoint clusters where the ME (Mesh End) node uses both radios in Fluidmax Primary mode to serve several Secondary clients (MP1 (Mesh Point), MP2 and MP3) on two different frequencies. Concerning MP2, the first radio operates in Fluidmax Secondary mode to connect to the ME, while the second interface is configured as Fluidmax Primary to serve more downstream clients (MP4 and MP5).

#### **Figure 1: Two cascaded Fluidmax Topology**

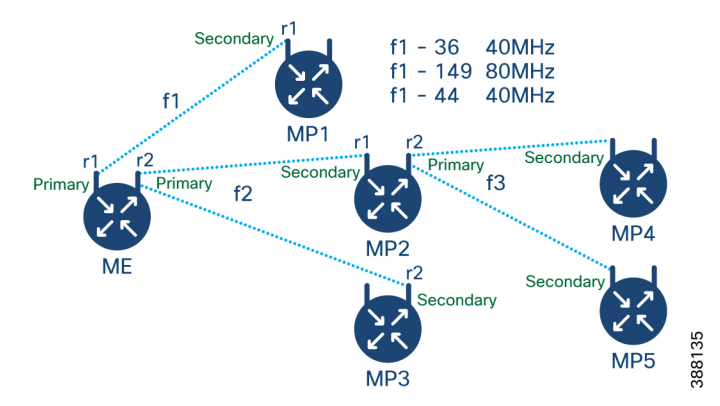

### **Configuring Point to Multipoint Topology from CLI**

To configure a Fluidmax (point to multipoint) Topology use the following commands.

Device# configure dot11Radio <interface>

Interface - <0-3> Dot11Radio interface number.

Device# configure dot11Radio <interface> {enable | disable}

#### Enable or disable - Set wireless interface admin state to enable or disable at runtime

Device# configure dot11Radio <interface> mode {fluidity | fixed | fluidmax } { primary | secondary }

Mode - operating mode for the specified interface (Fluidity or fixed or Fluidmax)

Primary | secondary - Fluidmax role for the unit, either primary or secondary.

Device# configure dot11Radio <interface> channel <channel id>

Channel - Set the operating channel id  $\leq$  1 – 256>.

Device# configure dot11Radio <interface> band-width <channel bandwidth>

Bandwidth - channel bandwidth in MHz and currently supported values are 20, 40, 80, 160.

Device#wr

Example of point to multipoint (Fluidmax ) topology configuration

#### ME (Mesh End) Configuration

Device# Configure dot11Radio 1 enable Device# Configure dot11Radio 1 mode fluidmax primary Device# Configure dot11Radio 1 channel 36 Device# Configure dot11Radio 1 band-width 40 Device# Configure dot11Radio 2 enable Device# Configure dot11Radio 2 mode fluidmax primary Device# Configure dot11Radio 2 channel 149 Device# Configure dot11Radio 2 band-width 80

#### MP1 (Mesh point) Configuration

Device# Configure dot11Radio 1 enable Device# Configure dot11Radio 1 mode fluidmax secondary Device# Configure dot11Radio 1 channel 36 Device# Configure dot11Radio 1 band-width 40

#### MP2 Configuration

Device# Configure dot11Radio 1 enable Device# Configure dot11Radio 1 mode fluidmax secondary Device# Configure dot11Radio 1 channel 149 Device# Configure dot11Radio 1 band-width 80 Device# Configure dot11Radio 2 enable Device# Configure dot11Radio 2 mode fluidmax primary Device# Configure dot11Radio 2 channel 44 Device# Configure dot11Radio 2 band-width 40

#### MP3 Configuration

Device# Configure dot11Radio 1 enable Device# Configure dot11Radio 1 mode fluidmax secondary Device# Configure dot11Radio 1 channel 149 Device# Configure dot11Radio 1 band-width 80

#### MP4 Configuration

Device# Configure dot11Radio 1 enable Device# Configure dot11Radio 1 mode fluidmax secondary Device# Configure dot11Radio 1 channel 44 Device# Configure dot11Radio 1 band-width 40

#### MP5 Configuration

Device# Configure dot11Radio 1 enable Device# Configure dot11Radio 1 mode fluidmax secondary Ш

```
Device# Configure dot11Radio 1 channel 44
Device# Configure dot11Radio 1 band-width 40
```
### **Validating Point to Multipoint Topology from CLI**

To validate the point to multipoint (Fluidmax) topology configuration use the following show command.

```
Device# show dot11Radio <interface> config
```
Example:

ME (Mesh End) radio2:

Device# **show dot11Radio 2 config** Interface : enabled Mode : fluidmax primary Frequency : 5745 MHz Channel : 149 …… Fluidmax Configuration Tower ID : disabled Cluster ID : fluidmesh Automatic scan : enabled Automatic scan threshold : disabled

#### MP2 (Mesh Point):

Device# **show dot11Radio 1 config** Interface : enabled Mode : fluidmax secondary Frequency : 5745 MHz Channel : 149 ……. Fluidmax Configuration Tower ID : disabled Cluster ID : fluidmesh Automatic scan : enabled Automatic scan threshold : disabled Device# show dot11Radio 2 config Interface : enabled Mode : fluidmax primary Frequency : 5220 MHz Channel : 44 Channel width : 40 …… Fluidmax Configuration Tower ID : 100 Cluster ID : fluidmesh Automatic scan : enabled Automatic scan threshold : disabled

#### MP4 radio1:

```
Device# show dot11Radio 1 config
Interface : enabled
Mode : fluidmax secondary
Frequency : 5220 MHz
Channel : 44
Fluidmax Configuration
Tower ID : disabled
Cluster ID : fluidmesh
Automatic scan : enabled
Automatic scan threshold : disabled
```
I